## Inhalt

- Was war: iptables
- Was wind: nft
- Anwendungsbeispiel: Multi-Context-Firewall
- Demo

## Was war?

• iptables (IPv4-Filterregeln) ● ip6tables (IPv6-Filterregeln) • ebtables (Bridge-Filterregeln) • arptables (Arp-Filterregeln)

=> Viele Tools für ähnliche Aufgaben

## {ip,ip6,eb,arp}tables - Vorteile

- Bewährt u. zuverlässig
- Sehr umfangreich Dokumentation
- Erheblicher Funktionsumfang

## iptables / ip6tables

- Administration der IPv4/IPv6 Filterregeln
- Wichtigstes Firewall-Tools
- Kann einzelne Filterregeln
	- Einfügen / anhängen
	- Ändern
	- Löschen

## iptables - Konfiguration

#!/bin/bash  $iptables$  -A FORWARD -p tcp --dport 80 d 139.11.6.13 j ACCEPT; iptables -A FORWARD -p tcp --dport 443 d 139.11.6.13 j ACCEPT;  $iptables$  -A FORWARD -p tcp --dport 22  $-d$  139.11.6.13  $-s$  10.1.30.0/24 j ACCEPT; iptables  $-I$  FORWARD  $-s$  114.3.0.0/16  $-j$  DROP;

## {ip,ip6,eb,arp}tables - Nachteile

- Wenig einsteigerfreundlich:
	- Mehrere Tools für ähnliche Aufgaben
	- Konfiguration kryptisch
	- Oft sehr (sehr!) viele Regeln notwendig
- Keine atomaren Updates

## iptables - Probleme

- Sehr viele Regeln
- Schwer zu lesen
- Reihenfolge Config != Kern
- Modifikation:
	- Direkt durch iptables (Änderung der Config nicht vergessen!)
	- Änderung der Config (Aktivierung nicht atomar!)

pensourc

 $\mathbf \Omega$ 

cur

Ra

penne

 $\overline{O}$  $\sigma$ 

## Was wind: nftl

● Unterstützt seit Kernel 3.13 ● Ersetzt {ip,ip6,eb,arp}tables ● Noch nicht in Distributionen ;-(

## nft - Vorteile

- Viel einfachere Syntax
- Atomanes Laden des Regelwerks
- Performanter

## nft - Aufruf

- Kommandozeile (nft [command])
	- z.B.: nft list ruleset
- $\bullet$  Interaktiv (nft -i)
- $\bullet$  Aus Datei (nft  $-f$ )

## nft - Regelwerk

 $\#$ !/sbin/nft -f

```
table ip filter {
  chain dmz {
    # Regeln
  }
  chain lan {
      # Regeln
  }
  chain forward {
      # Regeln
  }
}
```
## nft - Regel 1

#### $define$  admin-net =  $10.1.30.0 / 24$

ip protocol **tcp** tcp dport **ssh** ip saddr **\$admin-net accept**;

...

## nft - Regel 2

#### define intranet-server =  $10.17.0.3$

```
ip protocol tcp
 tcp dport {http, https}
 ip daddr {
       www.example.com,
     $intranet-server,
        139.11.6.13
 }
 accept;
```
...

## $nft$  - Chain  $1$

chain **dmz** { tcp dport **ssh** ip saddr \$admin-net  **accept**;

}

```
ip protocol tcp
    tcp dport {http, https}
    ip daddr {
        www.example.com,
    $intranet-server,
        139.11.6.13
  }
    accept;
```
## $nff - Chain$   $2$

```
chain forward {
  type filter hook forward priority 0;
```

```
ct state invalid drop;
ct state established,related accept;
```

```
  ip protocol icmp
  icmp type echo-request
  iif {eth0, eth1}
  accept;
```

```
jump dmz;
jump lan;
```

```
reject;
```
}

## Multi-Context-Firewall

- Klassisch: Eine zentrale Firewall
- Problem: Sehr bürokratisch
- Lösung: Mandantenfähige Firewall
	- Eine physische Firewall
	- Mehrere logische Firewalls

pens

## Mandantenfähigkeit

● Mandant:

– ...

- Kunde
- Abteilung
- Tochterunternehmen
- Angeschlossene Behörde
- Jeder Mandant hat eigenen Firewall-Context

## Technische Realisierung

- Netzwerk-Stack wird mehrfach instanziiert
- Jeder Stack umfasst:
	- Netzwerkkarten
	- Routingtabellen
	- Filtertabellen

– ...

● Linux: Networknamespaces

### Networknamespaces

- Auflisten: ip netns list
- Erzeugen: ip netns add <NAME>
- Prozess starten: ip netns exec <NAME> <PROGRAM>
- Löschen: ip netns delete <NAME>
- Netzwerkkarten verschieben: ip link set dev <DEV> netns <NAME>

## Logische Infrastruktur

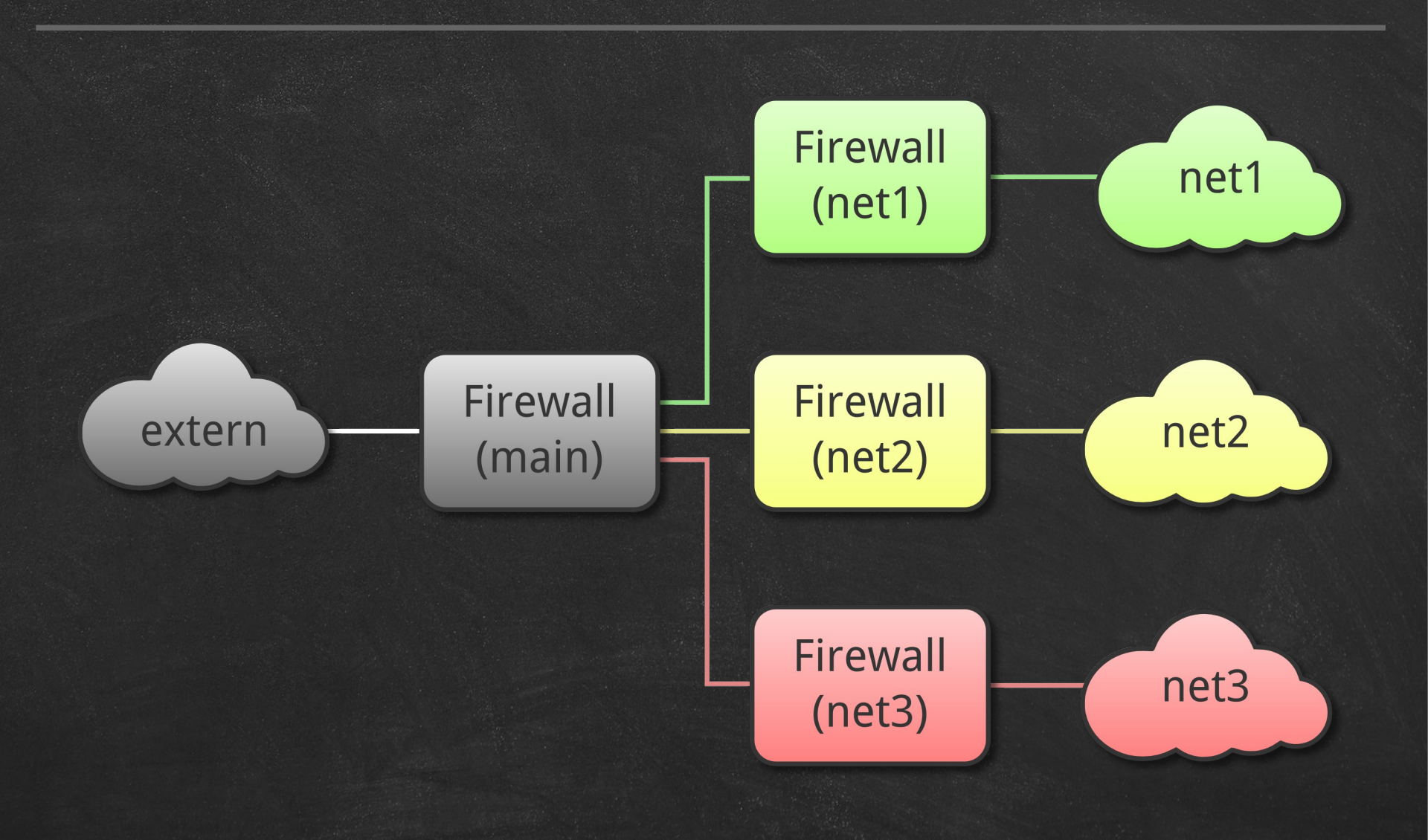

## Physische Infrastruktur

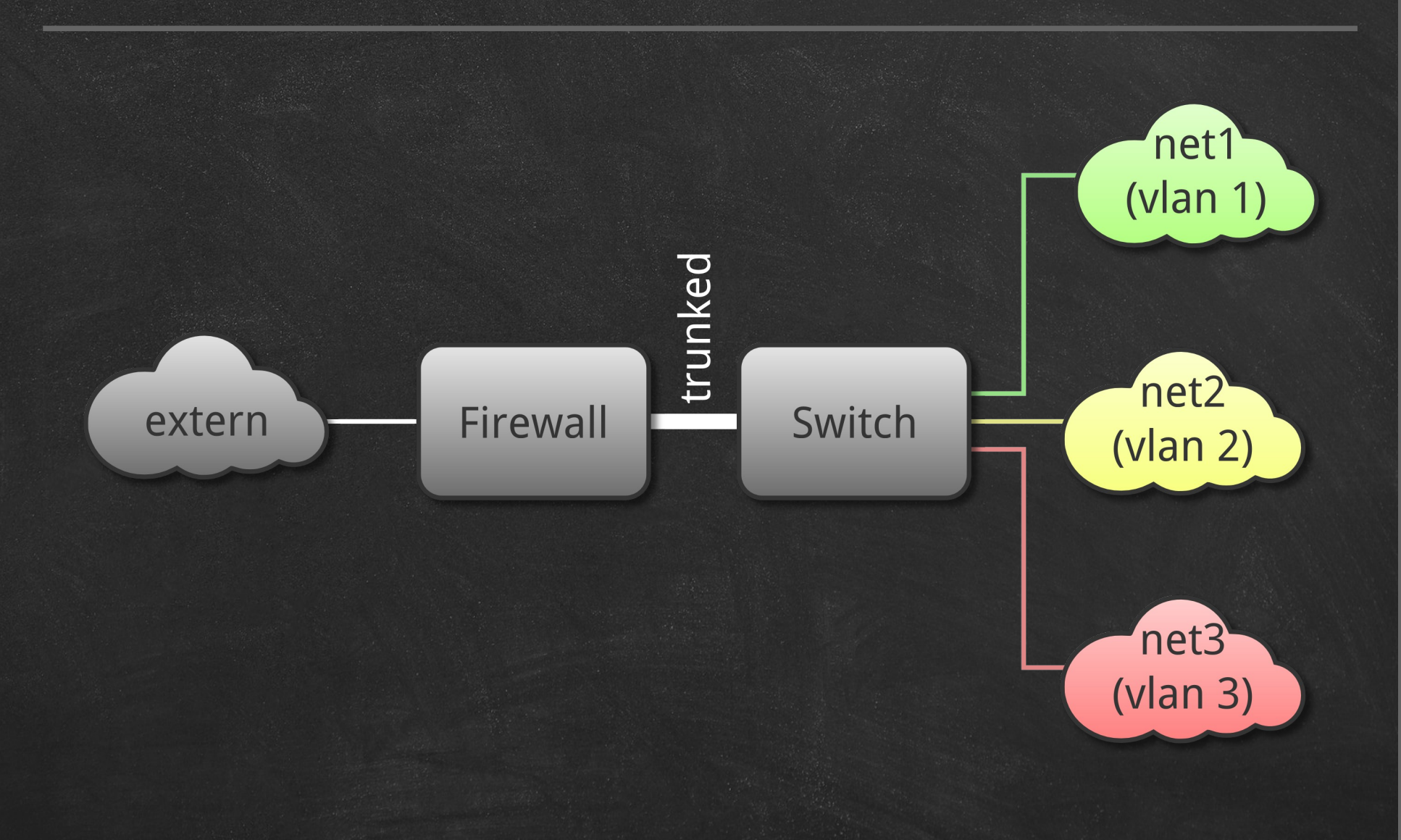

## Firewall-Konfiguration

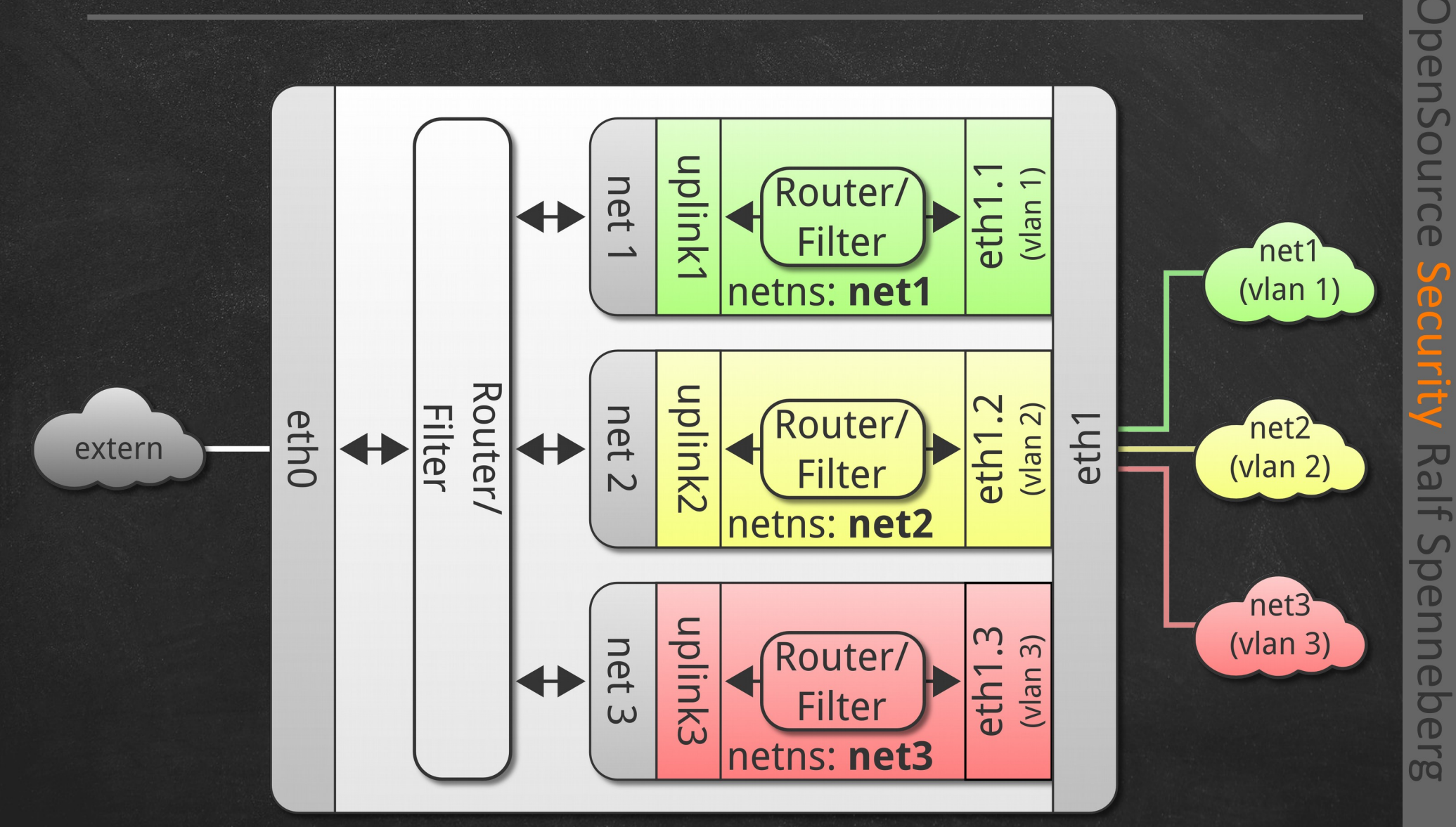

Multi-Context-Firewalling mit Linux und nft **25**

 $\omega$ 

ecurity

## Demo!

# Fragen?

#### Open Source Security Ralf Spenneberg www.os-s.net info@os-s.net